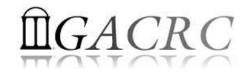

# Introduction to HPC Using the New Cluster at GACRC

Georgia Advanced Computing Resource Center University of Georgia Zhuofei Hou, HPC Trainer zhuofei@uga.edu

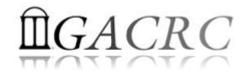

## Outline

- What is GACRC?
- What is the new cluster at GACRC?
- How does it operate?
- How to work with it?

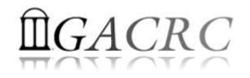

# What is GACRC?

#### Who Are We?

- Georgia Advanced Computing Resource Center
- Collaboration between the Office of Vice President for Research (OVPR) and the Office of the Vice President for Information Technology (OVPIT)
- Guided by a faculty advisory committee (GACRC-AC)

#### Why Are We Here?

To provide computing hardware and network infrastructure in support of highperformance computing (HPC) at UGA

#### Where Are We?

- <u>http://gacrc.uga.edu</u> (Web) <u>http://wiki.gacrc.uga.edu</u> (Wiki)
- <u>https://wiki.gacrc.uga.edu/wiki/Getting\_Help</u> (Support)
- <u>https://blog.gacrc.uga.edu</u> (Blog) <u>http://forums.gacrc.uga.edu</u> (Forums)

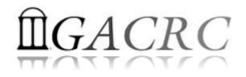

## What is the new cluster at GACRC?

- Cluster Structural Diagram
- General Information
- Computing Resources

#### The New GACRC Linux HPC Cluster Structural Diagram

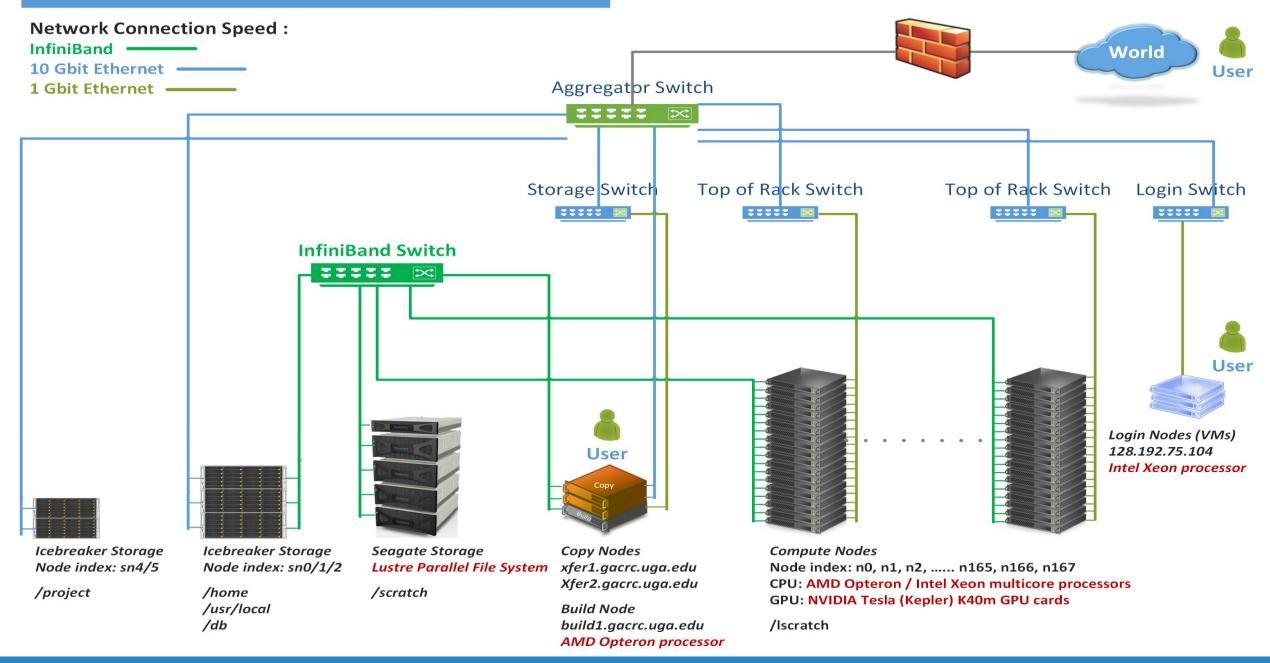

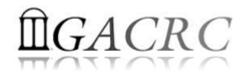

#### What is the new cluster – General Information

The new cluster is a Linux high performance computing (HPC) cluster:

- 64-bit CentOS 6.5 operating system
- Login node has Intel Xeon processors
- InfiniBand network provides internodal communication:
   compute nodes <i>compute nodes
   compute nodes <i>storage systems, e.g., /home and /scratch

#### What is the new cluster – General Information

- Batch-queueing System:
  - Jobs can be started (submitted), monitored, and controlled
  - Determine which compute node is the best place to run a job
  - Determine appropriate execution priority for a job to run
- On new cluster:

Torque Resource Manager Moab Workload Manager

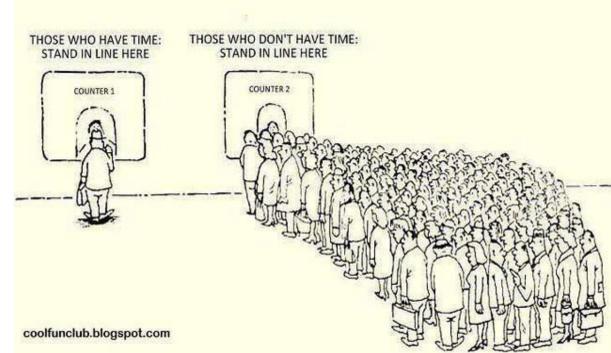

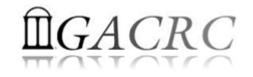

#### What is the new cluster – Computing Resources

| Node Type | Total Nodes | Processor      | Cores / RAM (GB) /<br>Node Node |          | GPU            | GPU Cards /<br>Node | InfiniBand |
|-----------|-------------|----------------|---------------------------------|----------|----------------|---------------------|------------|
| AMD       | 120         | AMD<br>Opteron | 48                              | 128      | N/A            | N/A                 | Yes        |
| HIGHMEM   | 3           | AMD            | 48                              | 512 (2)  | N/A            | N/A                 | Yes        |
|           | 5           | Opteron        |                                 | 1024 (1) |                | ,,,,                | 100        |
| GPU       | 2           | Intel Xeon     | 16                              | 128      | NVIDIA<br>K40m | 8                   | Yes        |

*Peak Performance per Node:* 500 Gflops/Node

The home directory has a quota of 100 GB; and the /scratch has 4 TB

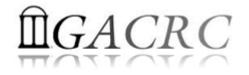

#### How does it operate?

#### Next Page

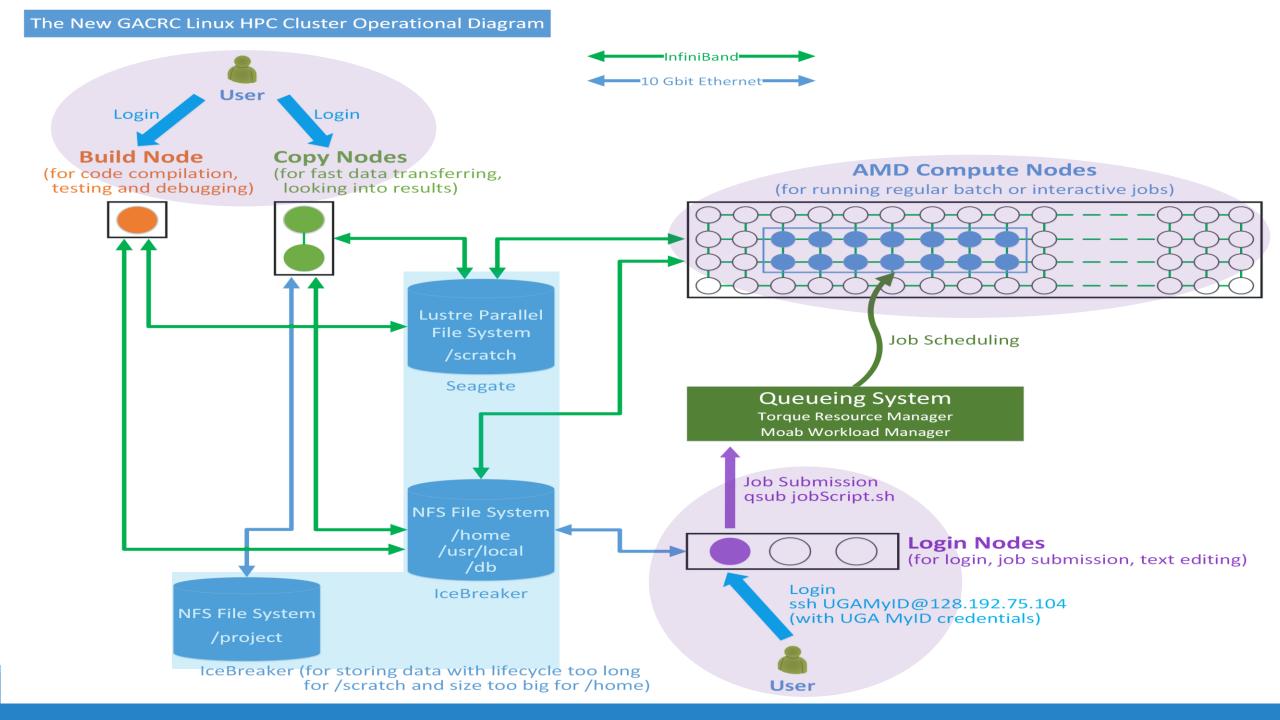

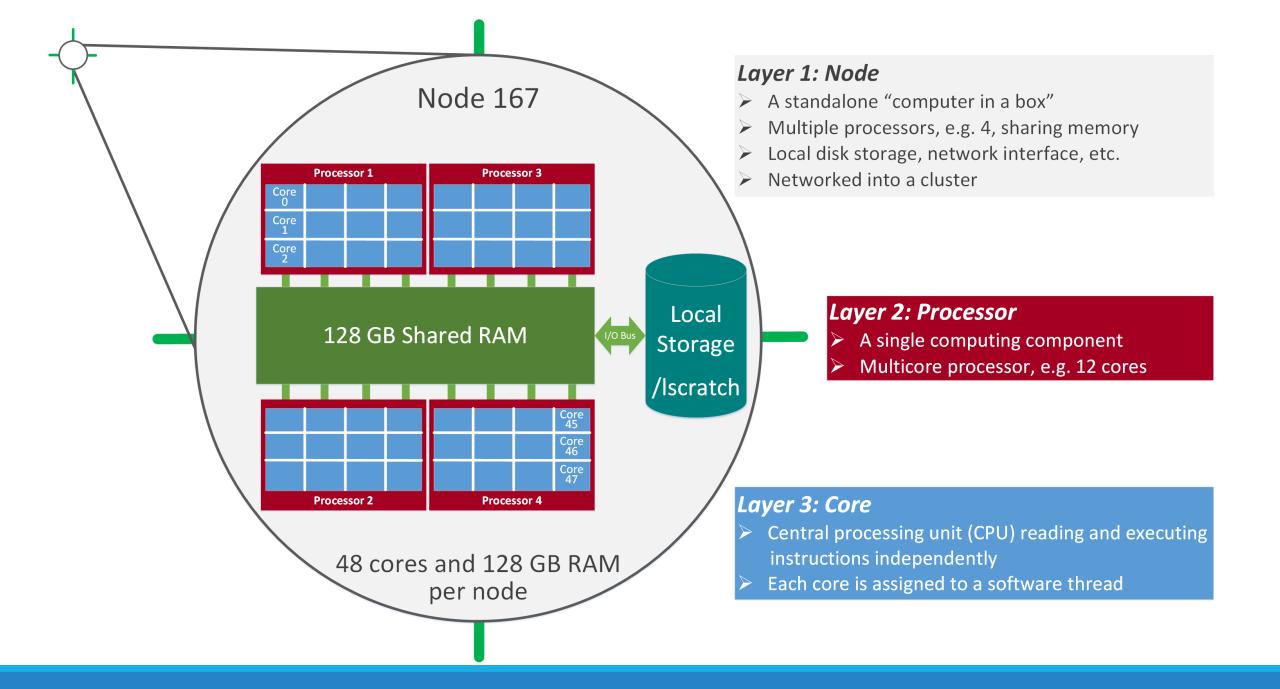

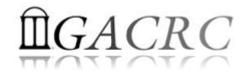

## How to work with it?

Before we start:

- To get the new cluster to be your best HPC buddy, go to GACRC Wiki (<u>http://wiki.gacrc.uga.edu</u>) GACRC Web (<u>http://gacrc.uga.edu</u>)
- To get the most effective and qualified support from us, go to GACRC Support (<u>https://wiki.gacrc.uga.edu/wiki/Getting\_Help</u>)
- To work happily and productively, follow the new cluster's Community Code of Conduct (CCOC)

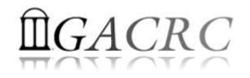

## How to work with it?

#### • Cluster's CCOC:

On cluster, you are not alone...... Each user is sharing finite resources, e.g., CPU cycles, RAM, disk storage, network bandwidth, with other researchers. *What you do may affect other researchers on the cluster*.

- 6 rules of thumb to remember:
  - NO jobs running on login node
  - > NO multi-threaded job running with only 1 core requested
  - > NO large memory job running on regular nodes
  - > NO long job running on interactive node
  - > NO small memory job running on large memory nodes
  - Use the copy node for file transfer and compression

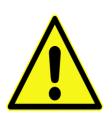

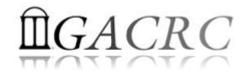

## How to work with it?

- Start with the Cluster
- Connect & Login
- Software Packages
- Run Jobs
  - How to submit a job
  - How to make a job submission script
  - How to check job status, cancel a job, etc.

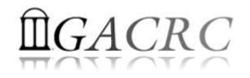

#### How to work with it – Start with the Cluster

- You need a User Account: <u>UGAMyID@128.192.75.104</u>
   To create your account correctly, you must provide us with your official UGA MyID, not a UGA MyID alias!
- To get a user account, follow 3+1 steps:
  - 1. Tell us your Name, UGA MyID, Lab name and PI's name, via GACRC Support (https://wiki.gacrc.uga.edu/wiki/Getting\_Help)
  - 2. We send you an invitation letter with instructions to start account initialization
  - 3. With Step 2 finished successfully, we send you a welcome letter with whole package of information about your account created successfully
  - 4. Haha ..... Welcome!

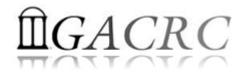

#### How to work with it – Connect & Login

• Open a connection: Open a terminal and ssh to your account

ssh zhuofei@128.192.75.104

or

sh -X zhuofei@128.192.75.104

(<sup>1</sup>-X is for X windows application running on the cluster to be forwarded to your local machine <sup>2</sup> If using Windows, use SSH client to open connection, get from UGA download software page)

• Logging in: You will be prompted for your UGA MyID password

zhuofei@128.192.75.104's password:

(<sup>3</sup> On Linux/Mac, when you type in the password, the prompt blinks and does not move)

• Logging out: exit to leave the system

[zhuofei@75-104 ~]\$ exit

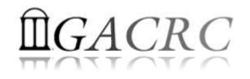

#### How to work with it – Software Packages

- The cluster uses environment modules to define the various paths for software packages
- Current number of modules installed is ~50 and expanding daily!
- module avail to list all modules available on the cluster:

| Core/StdEnv               |     | exabayes/1.4.1           |     | java/jdk1.8.0_20          |     | openmpi/1.6.5/gcc/4.4.7    |     | rsem/latest        |
|---------------------------|-----|--------------------------|-----|---------------------------|-----|----------------------------|-----|--------------------|
| )ata/cache/moduleT.new    |     | examl/3.0.11             |     | java/latest               | (D) | openmpi/1.6.5/pgi/14.9     |     | rsem/1.2.20        |
| ata/cache/moduleT         | (D) | expat/latest             |     | lammps/5Sep14             |     | openmpi/1.8.3/gcc/4.4.7    |     | samtools/latest    |
| ata/system.txt            |     | expat/2.0.1              | (D) | lammps/16Aug13            | (D) | openmpi/1.8.3/gcc/4.7.4    |     | samtools/0.1.19    |
| /3.1.2                    |     | fastqc/latest            |     | moab/7.2.10               |     | openmpi/1.8.3/gcc/4.8.0    | (D) | samtools/1.1       |
| edops/latest              |     | fastqc/0.11.3            | (D) | moab/8.1.1                | (D) | openmpi/1.8.3/intel/14.0   |     | samtools/1.2       |
| edops/2.4.14              | (D) | gcc/4.7.4                |     | moabs/1.3.2               |     | openmpi/1.8.3/intel/15.0.2 | (D) | scripture/latest   |
| bost/1.47.0/gcc447        |     | gcc/4.8.0                | (D) | mvapich2/2.0.0/gcc/4.4.7  |     | openmpi/1.8.3/pgi/14.9     |     | scripture/03202015 |
| bost/1.57.0/gcc447        |     | gmap-gsnap/latest        |     | mvapich2/2.0.0/pgi/14.9   |     | orca/3.0.3                 |     | sparsehash/latest  |
| post/1.57.0_thread/gcc447 |     | gmap-gsnap/2014-12-24    | (D) | ncbiblast+/2.2.29         |     | perl/latest                |     | sparsehash/2.0.2   |
| owtie/latest              |     | gnuplot/5.0.0            |     | netcdf/3.6.3/gcc/4.4.7    |     | perl/5.20.1                |     | tophat/latest      |
| owtie/1.1.1               | (D) | gsl/1.16/gcc/4.4.7       |     | netcdf/3.6.3/intel/14.0   |     | per1/5.20.2                | (D) | tophat/2.0.13      |
| owtie2/latest             |     | hdf5/1.8.14/gcc/4.4.7    |     | netcdf/3.6.3/intel/15.0.2 | (D) | pgi/14.9                   |     | trinity/latest     |
| owtie2/2.2.4              | (D) | hdf5/1.8.14/intel/15.0.2 |     | netcdf/4.1.3/gcc/4.4.7    |     | pgi/14.10                  | (D) | trinity/r20140717  |
| uda/5.0.35/gcc/4.4.7      |     | hdf5/1.8.14/pgi/14.9     |     | netcdf/4.1.3/intel/15.0.2 |     | python/2.7.8-ucs4          |     | trinity/2.0.6      |
| uda/6.5.14/gcc/4.4.7      |     | imb/3.2                  |     | netcdf/4.1.3/pgi/14.10    |     | python/2.7.8               |     | zlib/gcc447/1.2.8  |
| ufflinks/latest           |     | intel/14.0               |     | netcdf/4.3.2/gcc/4.4.7    |     | python/3.4.3               | (D) |                    |
| ufflinks/2.2.1            | (D) | intel/15.0.2             | (D) | netcdf/4.3.2/pgi/14.9     |     | raxm1/8.1.20               |     |                    |

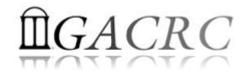

#### How to work with it – Software Packages

• module list to list which modules currently loaded:

```
[zhuofei@75-104 ~]$ module list
```

```
Currently Loaded Modules:
1) StdEnv 2) moab/7.2.10
```

module load to load the needed modules:

```
[zhuofei@75-104 ~]$ module load ncbiblast+/2.2.29
[zhuofei@75-104 ~]$ module load python/2.7.8
[zhuofei@75-104 ~]$ module load R/3.1.2
[zhuofei@75-104 ~]$ module list
Currently Loaded Modules:
   1) StdEnv 2) moab/7.2.10 3) ncbiblast+/2.2.29 4) python/2.7.8 5) R/3.1.2
```

module unload to remove the specific module:

```
[zhuofei@75-104 ~]$ module unload R/3.1.2
[zhuofei@75-104 ~]$ module list
Currently Loaded Modules:
1) StdEnv 2) moab/7.2.10 3) ncbiblast+/2.2.29 4) python/2.7.8
```

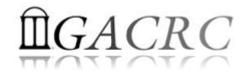

- Components you need to run a job:
  - Software already loaded. If not, used module load
  - Job submission script to run the software, specifying computing resources:
    - ✓ Number of nodes and cores
    - ✓ Amount of memory
    - ✓ Type of nodes
    - ✓ Maximum wallclock time, etc.
- Common commands you need:
  - qsub, qstat, qdel
  - showq, checkjob, etc.

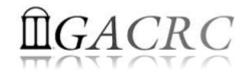

- How to submit a job? *Easy!* [zhuofei@75-104 MPIs]\$ (qsub (sub .sh)
   qsub is to submit a job
   submit a job
   submit a job
   submit a job
  - Amount of memory
  - ✓ Type of nodes
  - ✓ Maximum wallclock time, etc.
- How to make a job submission script? Next Page!

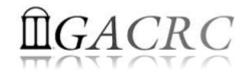

• Example 1: Serial job script running NCBI Blast +

#PBS -S /bin/bash #PBS -q batch #PBS -N testBlast #PBS -l nodes=1:ppn=1:AMD #PBS -l mem=20g b #PBS -l walltime=48:00:00

cd \$PBS\_O\_WORKDIR

- → Linux shell (bash)
- ➔ Queue name (batch)
- → Name of the job (testBlast)
- $\rightarrow$  Number of nodes (1), number of cores/node (1), node type (AMD)
- → Maximum amount of physical memory (20 GB) used by the job
- → Maximum wall clock time (48 hours) for the job, default 6 minutes
- Use the directory from which the job is submitted as the working directory

module load ncbiblast+/2.2.29  $\rightarrow$  Load the module of ncbiblast+, version 2.2.29

time blastn [options]

➔ Run blastn with 'time' command to measure the amount of time it takes to run the application

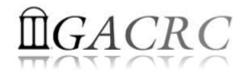

#### • Example 2: Threaded job script running NCBI Blast + with 4 threads

#PBS -S /bin/bash
#PBS -q batch
#PBS -N testBlast
#PBS -l nodes=1:ppn=4:AMD
#PBS -l walltime=480:00:00
#PBS -l mem=20gb

#PBS -M jSmith@uga.edu
#PBS -m abe
#PBS -j oe

cd \$PBS\_O\_WORKDIR

module load ncbiblast+/2.2.29

→ Number of nodes (1), number of cores/node (4), node type (AMD)

- → Email to receive a summary of computing resources used by the job
- $\rightarrow$  Receive an email when the job begins (b) and finishes (e)
- Standard error file (testBlast.e1234) will be merged into standard out file (testBlast.o1234)

time blastn -num\_threads 4 [options]  $\rightarrow$  Run blastn with 4 threads (-num\_threads 4)

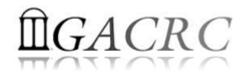

#### • Example 3: MPI job script running RAxML with 50 MPI processes

#PBS -S /bin/bash #PBS -q batch #PBS -N testRAxML #PBS -l nodes=2:ppn=48:AMD #PBS -l walltime=480:00:00 #PBS -l mem=20gb #PBS -j oe

 Number of nodes (2), number of cores/node (48), node type (AMD) Total cores requested = 2 × 48 = 96 <u>We suggest, Number of MPI Processes (50) ≤ Total cores requested (96)</u>

#### cd \$PBS\_O\_WORKDIR

module load raxml/8.1.20 → To r module load intel/15.0.2 module load openmpi/1.8.3/intel/15.0.2

➔ To run raxmlHPC-MPI-AVX, MPI version using OpenMPI 1.8.3/Intel 15.0.2

mpirun –np 50 raxmlHPC-MPI-AVX [options]

 $\rightarrow$  Run raxmIHPC-MPI-AVX with 50 MPI processes (-np 50)

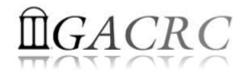

• How to check job status? *qstat!* 

| [jSmith@75-104 MP<br>Job ID                                                                    | Is]\$ qstat<br>Name              | User                                 | Time Use S Queue                                  |
|------------------------------------------------------------------------------------------------|----------------------------------|--------------------------------------|---------------------------------------------------|
| 481929.pbs<br>481931.pbs<br>481934.pbs                                                         | testJob1<br>testJob2<br>testJob3 | jSmith<br>jSmith<br>jSmith<br>jSmith | 900:58:0 C batch<br>04:00:03 R batch<br>0 Q batch |
| Job status:<br>R : job is running<br>C : job completed (or cras<br>Q : job is pending, waiting |                                  | • •                                  | n this state for 24h                              |

• How to cancel *testJob3* with jobID 481934? *qdel!* 

| [zhuofei@75-104 MPIs]<br>[jSmith@75-104 MPIs]\$<br>Job ID |                      | User                       | Time Use S Queue                     |
|-----------------------------------------------------------|----------------------|----------------------------|--------------------------------------|
| 481929.pbs<br>481931.pbs                                  | testJob1<br>testJob2 | jSmith<br>jSmith<br>jSmith | 900:58:0 C batch<br>04:00:03 R batch |
| 481934.pbs                                                | testJob3             | jSmith                     | 0 C batch                            |

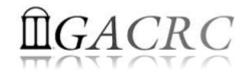

 How to check resource utilization of a job? *qstat -f or checkjob!*

```
Resource List.mem = 20gb
Shell Path List = /bin/bash
```

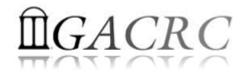

 How to check queue status?
 showq!

| [zhuofei@75-104 M      | PIs]\$ showq |           |         |             |                     |
|------------------------|--------------|-----------|---------|-------------|---------------------|
| active jobs<br>JOBID   |              |           |         |             |                     |
| JORID                  | USERNAME     | STATE     | PROCS   | REMAINING   | STARTTIME           |
| 481914                 | brant        | Running   |         | 20:46:21    | Fri Jun 12 11:32:23 |
| 481915                 | brant        | Running   |         | 20:48:56    | Fri Jun 12 11:34:58 |
| 481567                 | becton       | Running   | 288     | 2:04:15:48  | Wed Jun 10 15:01:50 |
| 481857                 |              | Running   | 48      | 9:18:21:41  | Fri Jun 12 09:07:43 |
| 481859                 |              | Running   | 48      | 9:18:42:21  | Fri Jun 12 09:28:23 |
|                        |              |           |         |             |                     |
| 108 active jobs        |              | 5740 prod | cessors | in use by l | ocal jobs (89.56%)  |
|                        |              | 22 nodes  | active  | (99.18      |                     |
| eligible jobs          |              |           |         |             |                     |
| 481821                 | joykai       | Idle      | 48      |             | Thu Jun 11 13:41:20 |
| 481813                 | joykai       | Idle      | 48      |             | Thu Jun 11 13:41:19 |
| 481811                 | joykai       | Idle      | 48      |             | Thu Jun 11 13:41:19 |
| 481825                 | joykai       | Idle      | 48      |             | Thu Jun 11 13:41:20 |
|                        |              |           |         |             |                     |
| 50 eligible jobs       |              |           |         |             |                     |
|                        |              |           |         |             |                     |
| blocked jobs           |              |           |         |             |                     |
| JOBID                  | USERNAME     | STATE     | PROCS   | WCLIMIT     | QUEUETIME           |
|                        |              |           |         |             |                     |
| 0 blocked jobs         |              |           |         |             |                     |
| Motol jobo. <u>150</u> |              |           |         |             |                     |
| Total jobs: 158        |              |           |         |             |                     |

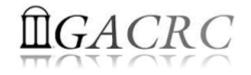

## Thank You for Your Attention!